## **Manuál pre administráciu užívateľov v systéme TRACES NT**

Informačný systém TRACES NT je dostupný na webovej adrese: <https://webgate.ec.europa.eu/tracesnt/login>

Testovacie prostredie systému TRACES NT je dostupné na webovej adrese: <https://webgate.training.ec.europa.eu/tracesnt/login>

- pre prihlásenie je možné použiť rovnaké prihlasovacie údaje ako v produkčnej verzii, V testovacom prostredí je však nutné znovu požiadať o priradenie k hospodárskemu subjektu či hospodársky subjekt vytvoriť, pokiaľ v systéme už nie je.

## **Postup pre administráciu ďalších užívateľov daného prevádzkovateľa**

**1.** Zoznamy užívateľov sa nachádzajú v sekcií *Organizácie* v adresári *Užívatelia*.

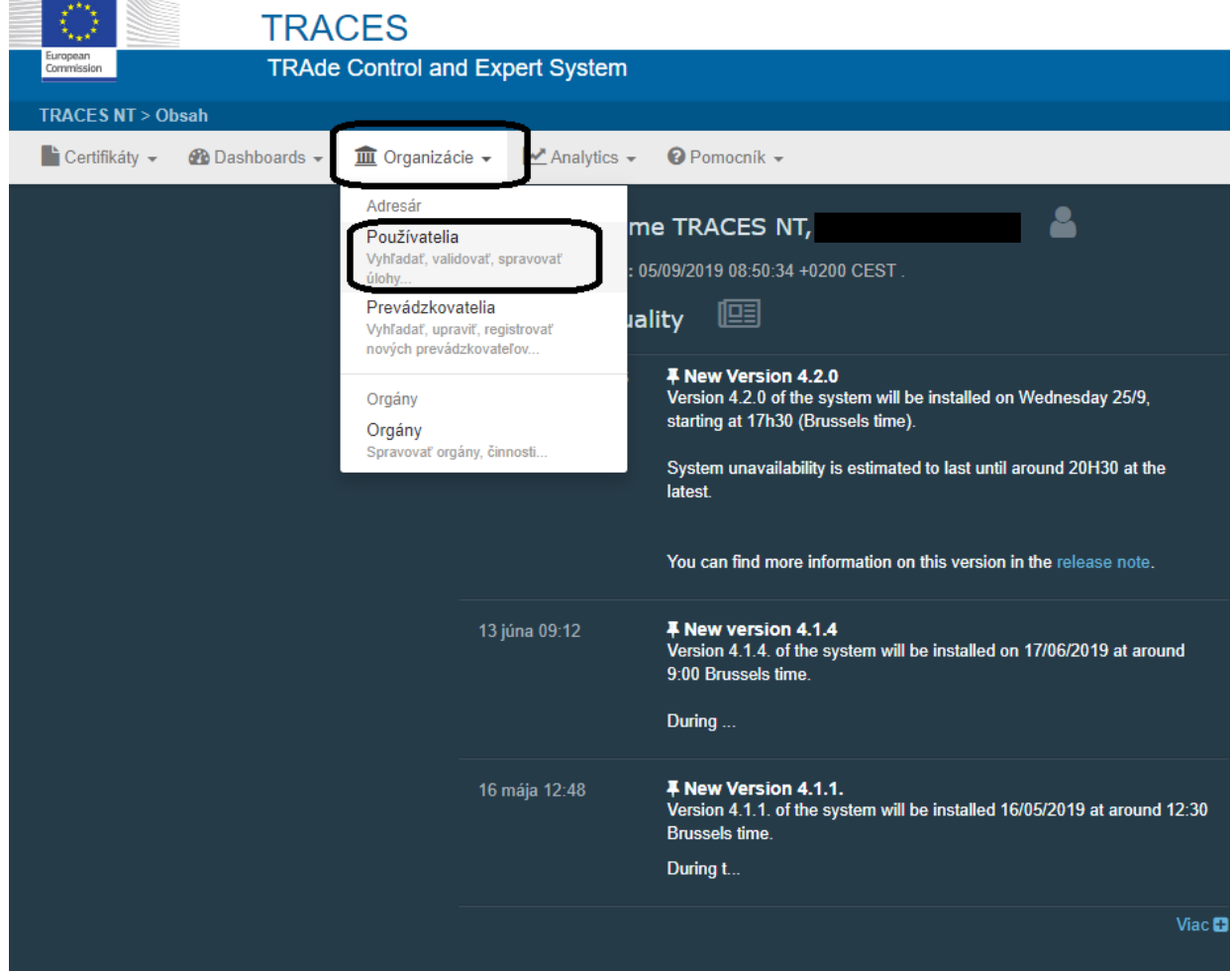

**2.** Pokiaľ ste za Vašu organizáciu prihlásený ako užívateľ s administrátorskými právami, kliknutím na tlačidlo "*Hľadať nevybavené žiadosti"* v adresári *Užívatelia* sa zobrazí zoznam užívateľov, ktorí žiadajú o priradenie k Vašej organizácii.

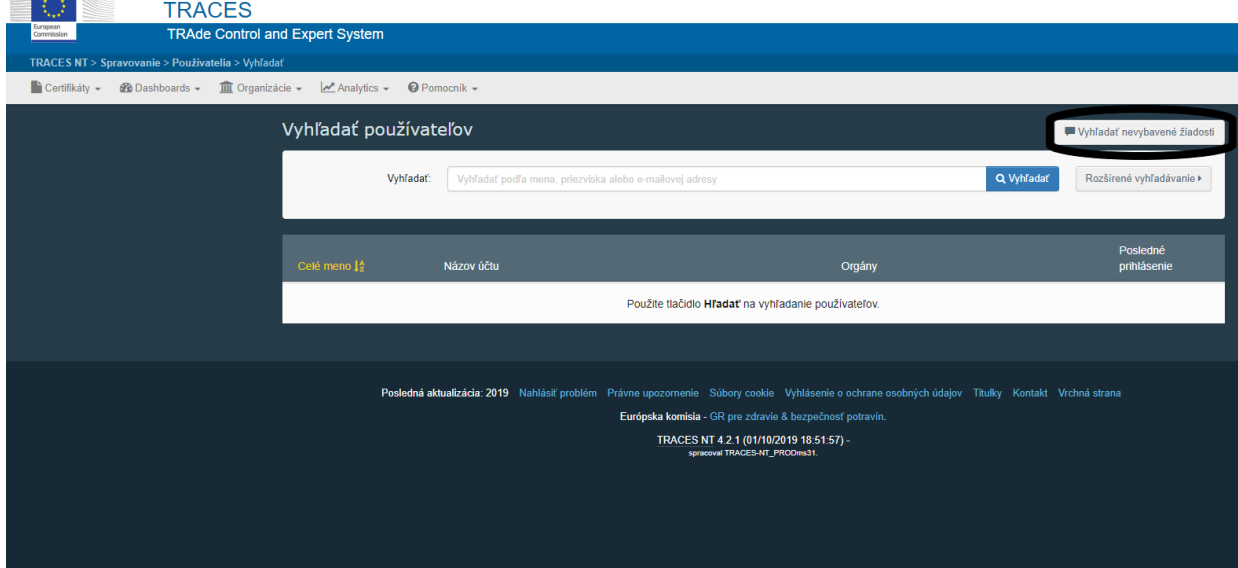

**3.** Kliknutím na meno užívateľa sa zobrazí detail, kde sa dá žiadosť potvrdiť (prípadne vymazať či pozastaviť, alebo naopak nastaviť administrátorské práva tomuto užívateľovi pomocou patričných tlačidiel. Po dokončení úprav je nevyhnutné kliknúť na modré tlačidlo "Uložiť zmeny".

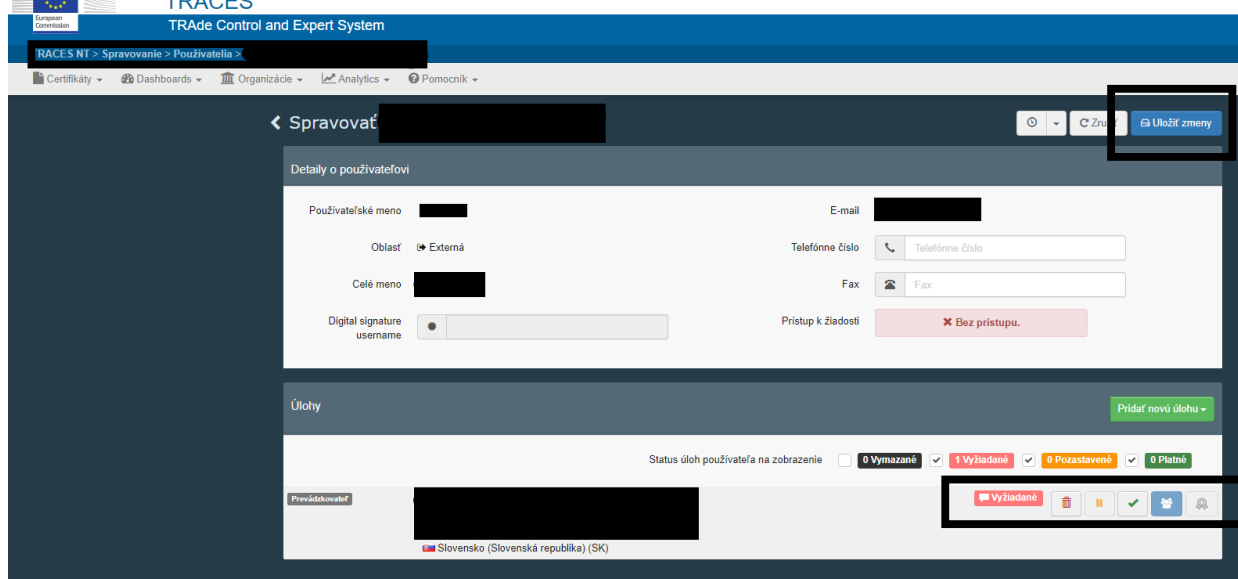

**4.** Teraz budete môcť po prihlásení do systému vykonávať činnosti, ktoré sú k danému prevádzkovateľovi priradené (napr. odosielanie JVZD Jednotný Vstupný Zdravotný Dokument (CHED-D), pokiaľ má prevádzkovateľ činnosť Zo*dpovedný za náklad*).